Introducing Blackboard/Finalsite Web Community Manager: School Site Creation and Management

**Escambia County Public Schools** May 2023

Presenter: Georgia Belles Information Technology Department

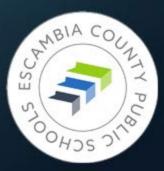

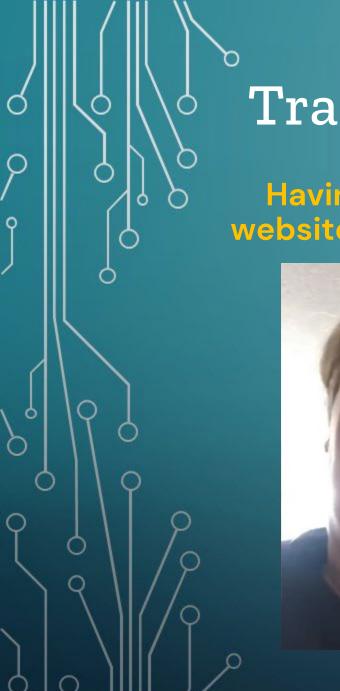

## Training Objectives

# Having to learn a new website system in a hurry

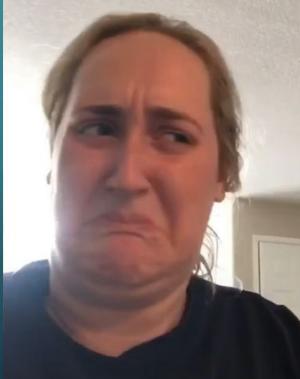

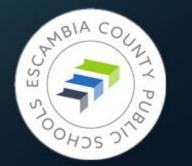

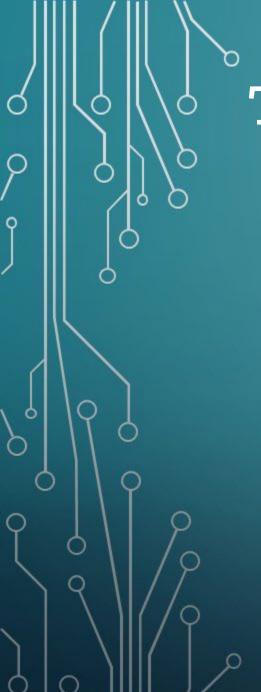

## **Training Objectives**

## Having to learn a new website system

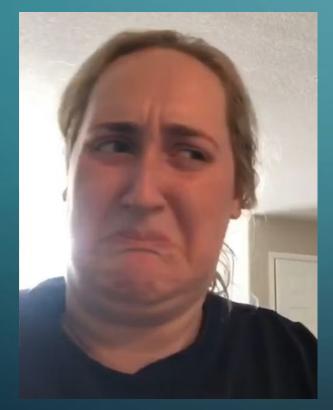

### After today's training

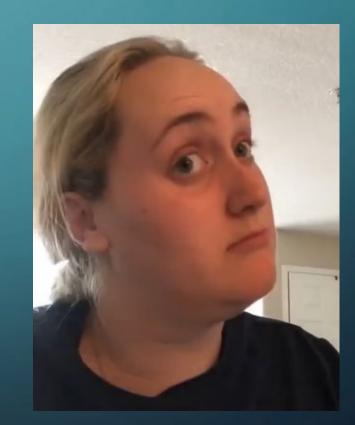

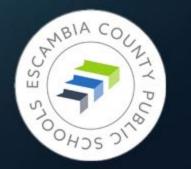

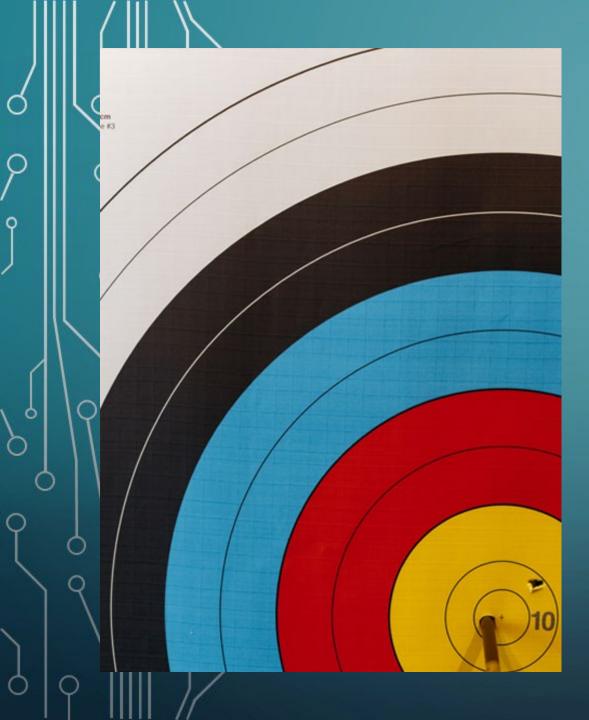

# Target date for new school site activation:

# JUNE 10, 2023

- Submit a ticket letting us know the site is ready for review
- After review and any adjustments made the site will go live

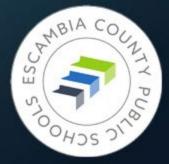

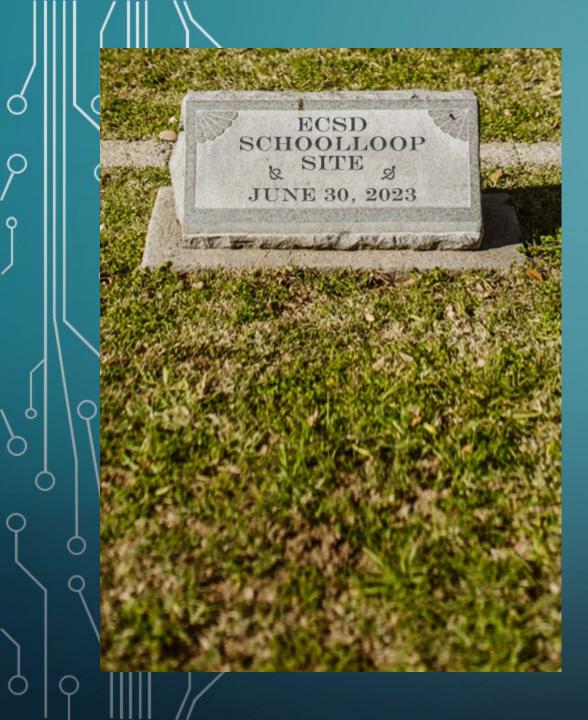

# JUNE 30, 2023

### Everything from your site:

- All files in the locker
- All content
- All links
- All images

Must be copied/downloaded from School Loop. Absolutely no exceptions.

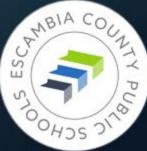

## Good News/Bad News

#### Good news:

There are 25 days until June 30

#### Bad news:

- There are 25 days until June 30
- If you have documents containing links to School Loop sites they will need to be fixed by June 30
- Instructional documents containing screenshots of SchoolLoop sites will have to be updated
- Images transferred in low quality
- If pdfs had numbers as their title, they still do

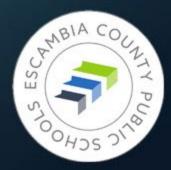

# Fear Not!

Ó

0

0

Ó

Website Training Resources

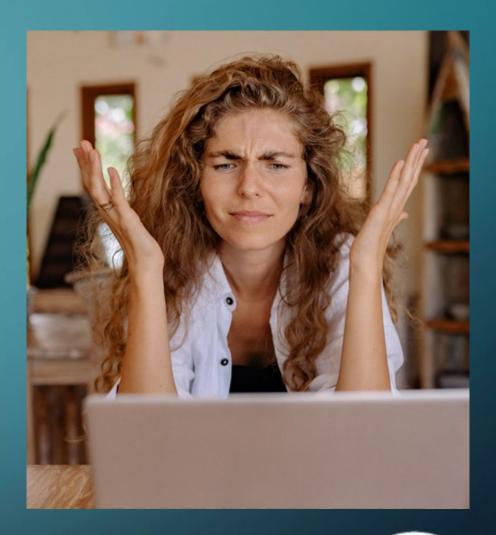

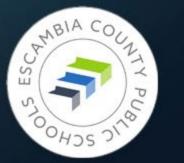

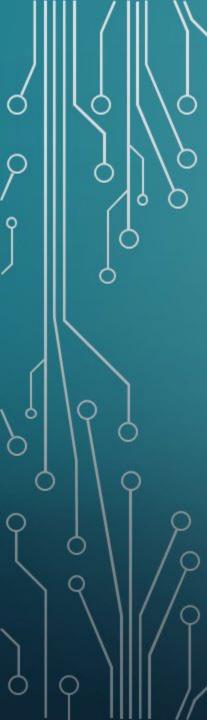

## Website Training Resources

## https://www.escambiaschools.org/Page/2981

Or navigate from the district home page: Home → Departments → Information Technology → Website Training (link on Resources menu)

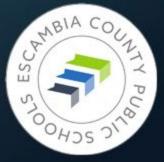

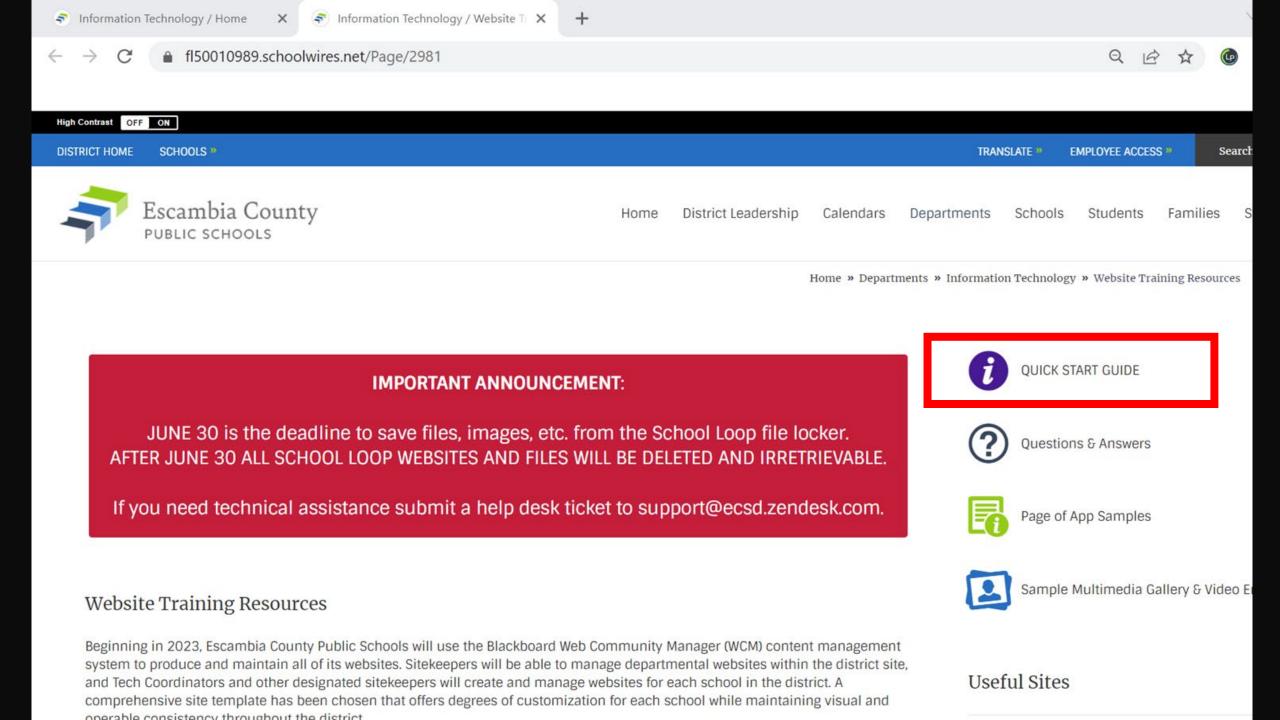

## What You'll Find There

### • Links:

- Short training videos less than 7 minutes!
- Longer videos for deeper dives on specific topics
- Other useful sites that will help you build beautiful pages
- Blackboard's sample site, loaded with examples
- Page of Questions & Answers
- Pages of examples of apps in action
- Manuals and presentations to download

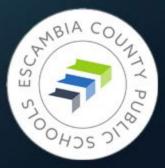

Welcome to the Blackboard Web Community Manager Experience

**Tour of a New School Homepage** 

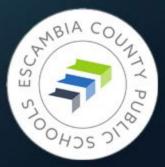

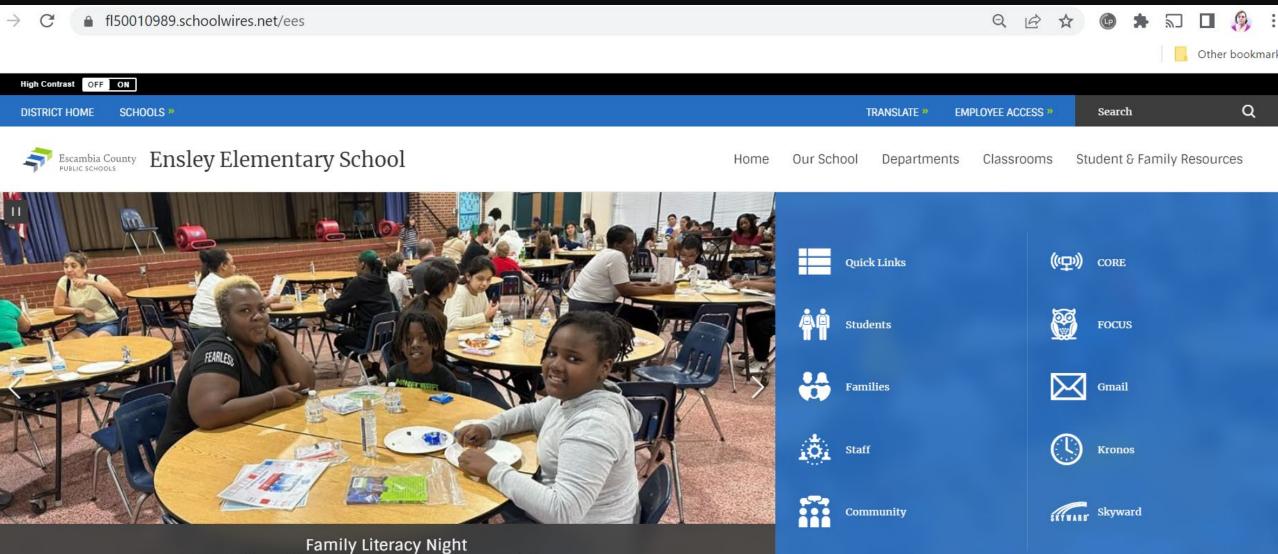

October 4, 2022 - Families enjoyed pizza and literacy activities

#### Desident hat we

| Office Hours: 6:50 A.M 2:00 P.M.                                                                          | Back-to-School Information          |
|----------------------------------------------------------------------------------------------------|-------------------------------------|
| School Start Time: 7:10 A.M.                                                                              | •Student Hours: Drop time: 6:50 am  |
| Drop off/Breakfast Time: 6:50 A.M 7:05 A.M.                                                               | Start time: 7:10 am                 |
| Tardy Bell rings at 7:10 A.M.                                                                             | Car Rider release time              |
| Dismissal Time: 1:25 P.M.                                                                                 | Bus departure time: 1               |
| Buses leave campus: 1:30 P.M.                                                                             |                                     |
| 1:00 P.M. is the latest time students may be checked out in order for us to safely prepare for dismissal. | •NO checkouts after 1:00 pm         |
| 22.22 School out of field teachers                                                                        | Enclose is a strictly appared unifo |

Ensley is a strictly enforced uniform school - (Navy or khaki pants, skirt, or shorts & red, navy, or white polo; tennis shoes are to be worn each day of the week so that your child can safely enjoy recess.) Thank you for keeping your child in uniform compliance each day.

·Escambia County Core Elementary Supply List 2022-2023

#### 22-23 School out-of-field teachers

Cathy Gibson - Guidance Counselor

Francheska Knight - 4th Grade

Debra Bridges - 4th Grade

ne: 1:15 pm

1:30 pm

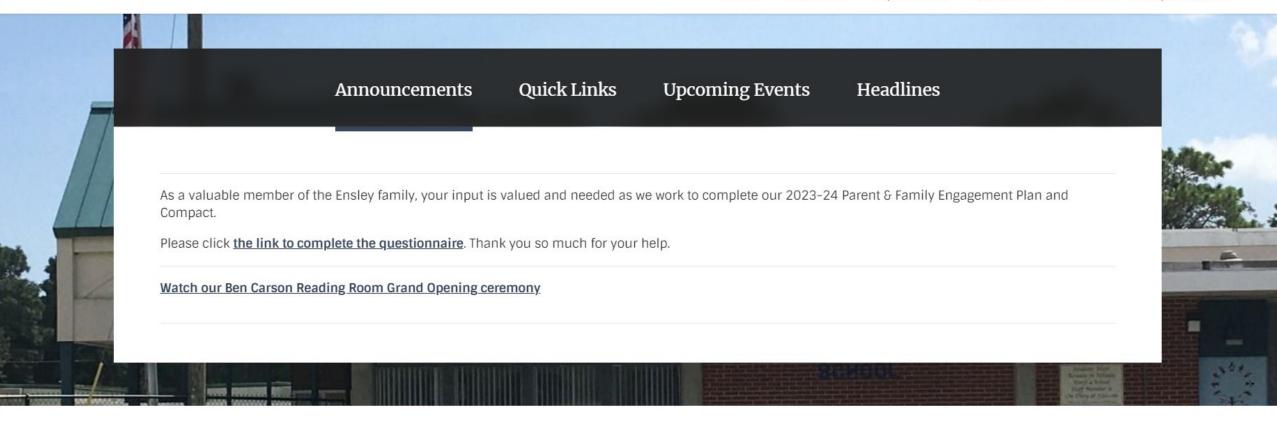

**Our Partners in Education** 

#### First 9 Weeks Newsletter

#### Second 9 Weeks Newsletter

In accordance with Florida State Statute, the Escambia County School Districts has made its School Financial Pepperts available to the public. You may visit the school to Family Math Night 2022

#### **Our Partners in Education**

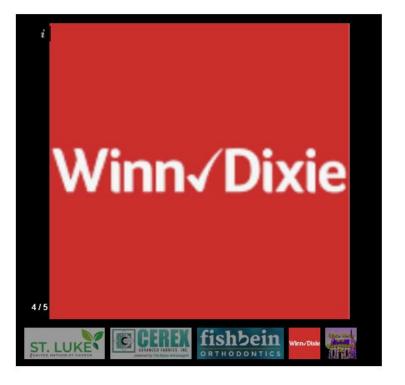

#### First 9 Weeks Newsletter

#### Second 9 Weeks Newsletter

In accordance with Florida State Statute, the Escambia County School Districts has made its School Financial Reports available to the public. You may visit the school to see a hard copy.

#### Family Math Night 2022

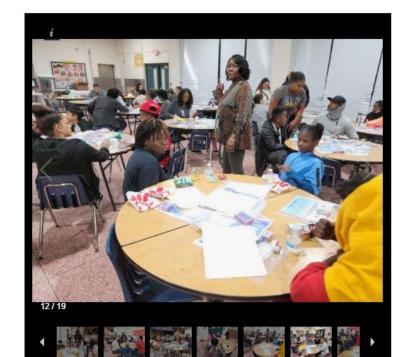

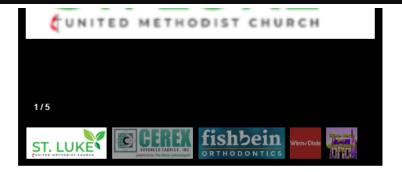

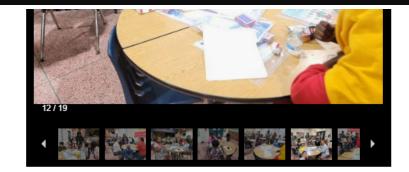

#### Visit Us

501 East Johnson Avenue Pensacola , FL 32514

View Map »

#### Contact Us

Fax: 850-494-5603

Email Us »

Phone: 850-494-5600

Important Links

Site Map Accessibility Information Policy of Nondiscrimination Public Records Process

#### Stay Connected

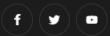

Blackboard Questions or Feedback? • Terms of Use • Blackboard Web Community Manager Privacy Policy (Updated) Copyright © 2002-2023 Blackboard, Inc. All rights reserved.

## WCM vs School Loop – FIGHT!

### Differences to keep in mind:

 The entire left side of individual pages is reserved for the navigation menu. Items currently on the lower left side of your School Loop page will have to be moved on to the rest of the page.

 No drafts in WCM – pages remain live even as you work on them. Workaround: create a copy of the page, hide it from navigation, then swap new page for old when finished.

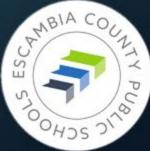

| E    | EXAMF | 'LE SE | CTION   | 1       |    |    | Example Page                                                                                                    |                                      | School Lo       |
|------|-------|--------|---------|---------|----|----|----------------------------------------------------------------------------------------------------|--------------------------------------|-----------------|
|      | Page  |        |         |         |    |    | EXAMPLE TITLE                                                                                                    | CONTACT INFO                         | SCHOULE         |
|      | Page  |        |         |         |    |    |                                                                                                    | People Person                        |                 |
|      | Page  |        |         |         |    |    | Lorem ipsum dolor sit amet, consectetur adipiscing elit, sed do eiusmod                                                                             | Noun                                 | could be        |
|      | Page  |        |         |         |    |    | tempor incididunt ut labore et dolore magna aliqua. In egestas erat<br>imperdiet sed euismod. Egestas erat imperdiet sed euismod nisi porta         | 321 Address Street<br>City, ST 12345 |                 |
|      | Page  | 5      |         |         |    |    | lorem mollis. In est ante in nibh mauris cursus mattis molestie a. Quis                                                                             | email@email.com                      | monu            |
|      |       |        |         |         |    |    | commodo odio aenean sed adipiscing diam donec adipiscing tristique.                                                                                 | Phone Number                         | menu            |
| E>   |       | ЛΡ     | LE      | ТП      | LE |    | Blandit cursus risus at ultrices mi tempus imperdiet. Etiam sit amet nisl<br>purus in mollis nunc sed. Nullam non nisi est sit amet facilisis magna |                                      |                 |
|      |       |        |         |         |    |    | etiam. Commodo quis imperdiet massa tincidunt nunc pulvinar sapien.                                                                                 |                                      |                 |
| Link | :1    |        |         |         |    |    | Quam lacus suspendisse faucibus interdum posuere. Urna condimentum mattis pellentesque id nibh.                                                     |                                      |                 |
| Link | 2     |        |         |         |    |    | condimentant matas perentesque la mon.                                                                                                    | Person People                        |                 |
| Link | 3     |        |         |         |    |    | Link 1                                                                                                    | Noun<br>321 Address Street           |                 |
| Link | : 4   |        |         |         |    |    | Link 2                                                                                                    | City, ST 12345                       |                 |
| _    |       |        |         |         |    |    | Link 3                                                                                                    | email@email.com                      |                 |
|      |       | Ap     | ril 20: | 23 〉    |    | T  | Link 4                                                                                                    | Phone Number                         |                 |
| s    | М     | т      | w       | т       | F  | S  | Link 5                                                                                                    |                                      | Escambia County |
| 26   | 27    | 28     | 29      | 30      | 31 | 1  |                                                                                                    |                                      | PUBLIC SCHOOLS  |
| 2    | 3     | 4      | 5       | 6<br>13 | 7  | 8  | EXAMPLE TITLE                                                                                                    |                                      |                 |
| 9    |       | 11     | 12      | 20      | 21 | 22 |                                                                                                    |                                      |                 |
| 23   | 24    | 25     | 26      | 27      |    | 29 | Lorem ipsum dolor sit amet, consectetur adipiscing elit, sed do eiusmod<br>tempor incididunt ut labore et dolore magna aliqua. In egestas erat      |                                      |                 |
| 30   | 1     | 2      | 3       | 4       | 5  | 6  | imperdiet sed euismod. Egestas erat imperdiet sed euismod nisi porta                                                                                |                                      | Certification   |
|      |       |        |         |         |    |    | lorem mollis. In est ante in nibb mauris cursus mattis molestie a. Ouis                                                                             |                                      |                 |

# WCM: Left column reserved for navigation menu only

### School Loop: Widgets, images, etc. could be placed under the left side menu

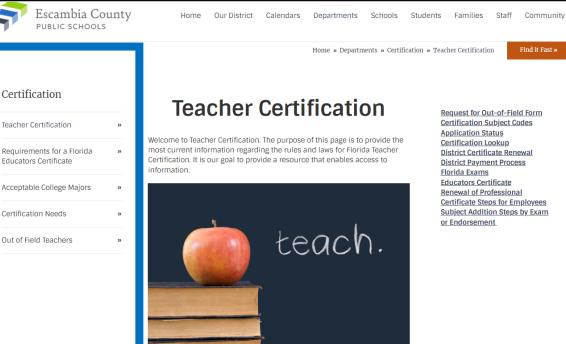

A valid Florida Educator's Certificate is required under Florida Law by all teachers. Our staff will be happy to assist you with the certification process.

Consistency Is the Key **Or, Please Don't Change These Settings** 

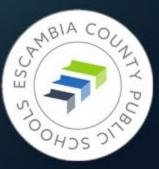

## A Banner Event

Put IMPORTANT NOTICE banner at the top of your current SchoolLoop site. Suggested message:

### **IMPORTANT NOTICE**

Escambia County Public Schools are transitioning to new websites. Each school will have a new address. Visit escambiaschools.org and click "Schools" in the top menu bar to find your new school site. THIS SITE WILL EXPIRE JUNE 30, 2023.

We will send out a tutorial on how to do this in SchoolLoop ASAP

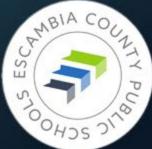

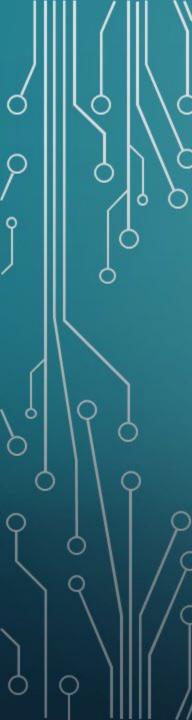

## What's in a Name?

Current SchoolLoop school addresses: https://phs-ecsd-fl.schoolloop.com/ New Blackboard school addresses:

https://www.escambiaschools.org/phs

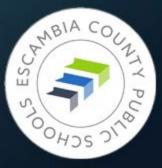

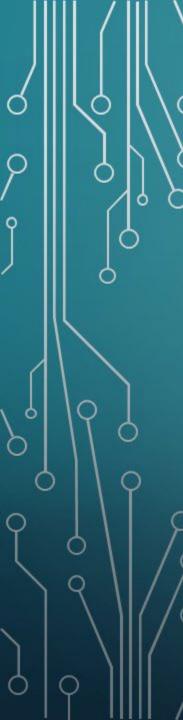

## Go Mighty Walruses!

If your school has an alternate domain, such as https://www.sampleschoolwalruses.org, we can map that domain to your school's website.

HOWEVER, you will still have the address https://www.escambiaschools.org/shs, and all schools will be using their initials at the end of the url. No exceptions.

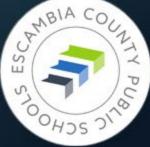

## Navigation Menus across the Board

- SchoolLoop system wide variety of navigation menus across the district
- Blackboard Template consistent navigation menu for elementary, middle, and high schools
- Current SchoolLoop pages should be arranged to fit within the menu channels as you're building the new site
- Utilize Global Icons if you need to draw attention to sections/pages

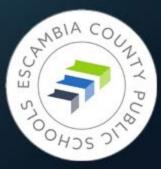

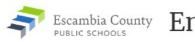

Ensley Elementary School

Home Our School Departments Classrooms Student & Family Resources

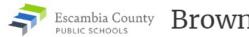

<sup>hty</sup> Brown-Barge Middle School

Home Our School Student & Family Resources Athletics

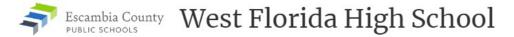

Home Our School Career Academies Athletics Student Life

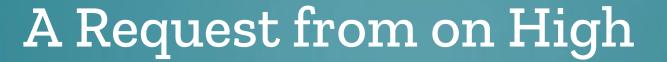

We recognize that you have the ability to change the menu and your school's friendly web address.

We are asking you **not** to.

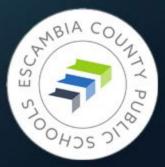

# Site Manager – Working Under the Hood

Signing In Terms to Know

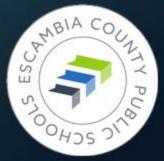

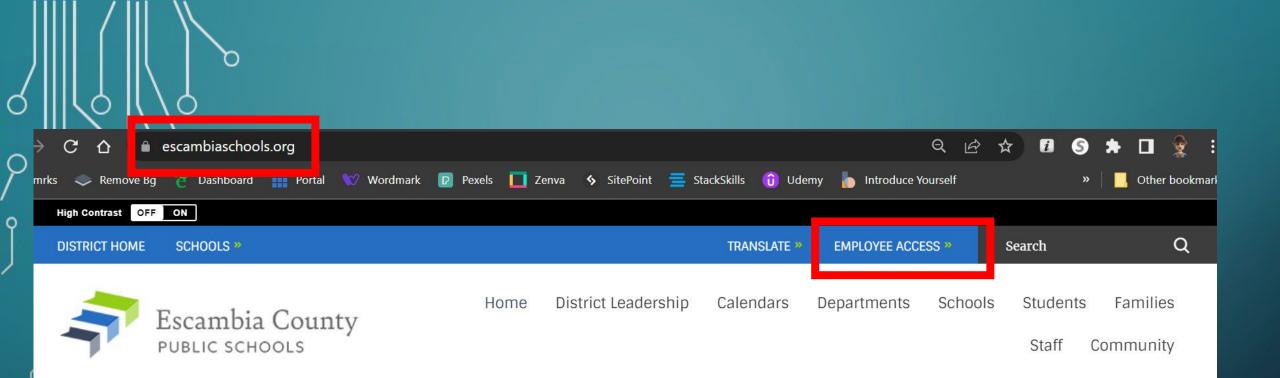

Every page in the district will have the blue navigation bar at the top of the page, no matter the school's color. Click Employee Access to log in to WCM.

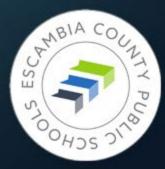

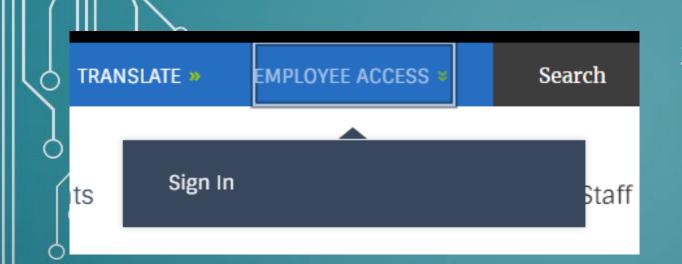

#### Enter your user name and password to sign in.

You can use this site without being registered or signing in, but registered users who sign in may have access to additi

\* User Name:

o

\* Password:

Sign In

Forgot My Password

# 4. Enter your ECPS credentials in the page that appears.

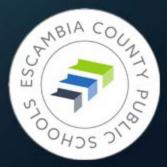

## 3. The Sign In button will appear; click it.

## **Opening Site Manager**

| TU     | High Contrast OFF ON        |             |
|--------|-----------------------------|-------------|
|        | DISTRICT HOME SCHOOLS *     |             |
| ⊕      | Escambia<br>РИВLIC SCHO     | · · · · · · |
| TRAM   | ISLATE >> EMPLOYEE ACCESS > | Search      |
|        |                             |             |
| tments | Site Manager<br>My Account  | Staff       |
| tments | -                           | Staff       |

O

On the left margin of the district homepage a black vertical toolbar will be present.

Clicking EMPLOYEE ACCESS again will reveal a new menu where you can choose Site Manager, My Account, or Sign Out.

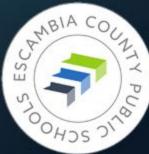

| Blackboard                 | View Website Help Center                                        | Sign Out (gbelles@ecsdfl.us)  |
|----------------------------|-----------------------------------------------------------------|-------------------------------|
| CONFIGURE                  | Ensley Elementary School Subsite Workspace                      | Settings                      |
|                            | Summary Tools Directors & Viewers Channels Statistics How do I? |                               |
| C Ensley Elementary School | Current Pages                                                   | Common Tools All Tools        |
|                            | 5 Homepage Actions ▼                                            | Files & Folders               |
| Classrooms s               | Actions                                                         | Friendly Web Address Mappings |
| Change Site                | > Tweets by Finalsite                                           | Pending Comments All Comments |

## WCM Terminology

- **SUBSITE** Ensley Elementary
  - CHANNELS Our School, Departments, Classrooms, Student & Family Resources. The main navigation menu options.
    - SECTIONS Smaller parts of Channels.
       Example: Kindergarten and First Grade could be Sections of the Classrooms Channel.
      - PAGES Individual pages make Sections.
         Example: Math, Science, Art pages in First Grade Section.

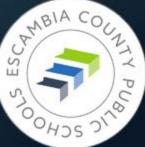

# There's No Place Like Home

Formatting Your School's Homepage

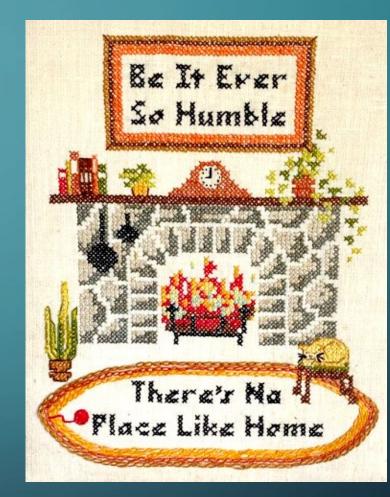

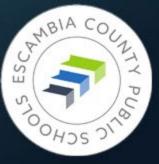

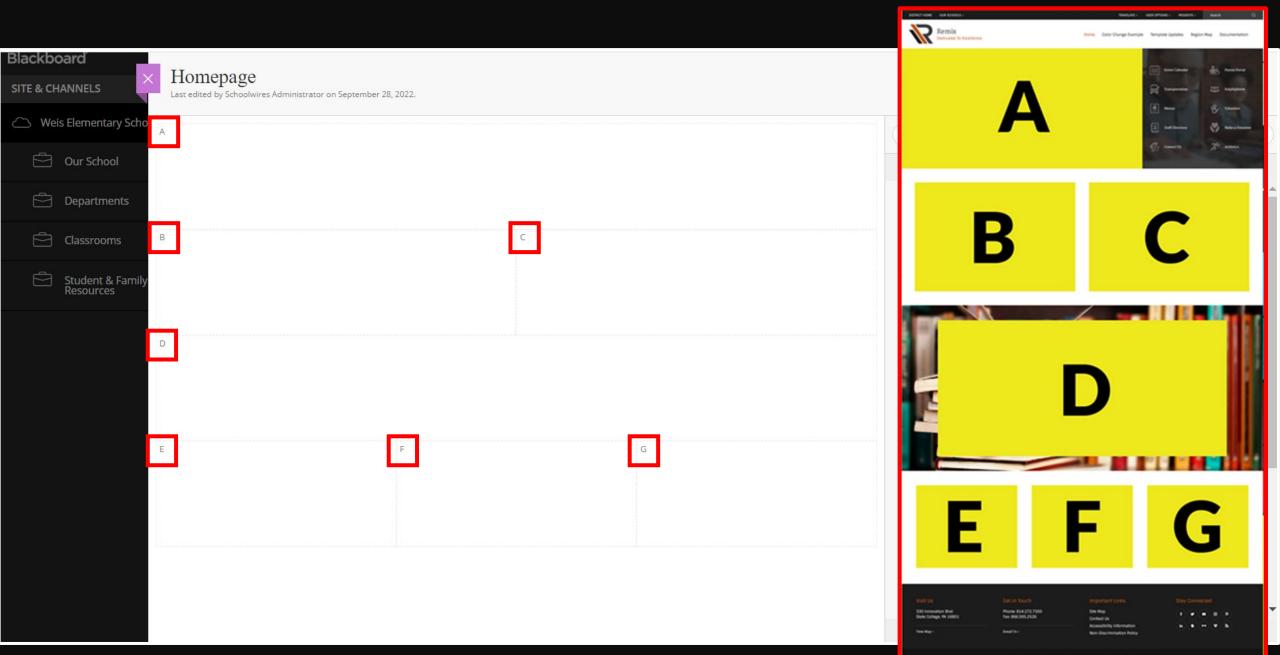

Backboard Server Fuller's loss rise - Reducer's Innova Reage Proce Server

| Blackboard × Homepage                                                           |              |               |               |                | 다 (           |            |   |
|---------------------------------------------------------------------------------|--------------|---------------|---------------|----------------|---------------|------------|---|
| SITE & CHANNELS Last edited by Schoolwires Administrator on September 28, 2022. | _            |               |               |                |               |            |   |
| Weis Elementary Scho                                                            | (            |               |               | Apps           |               |            | ) |
| Our School                                                                      | Create New   |               |               |                |               |            | ~ |
| Departments                                                                     | Q Find.      | 2             |               |                |               |            | - |
| Classrooms B                                                                    |              |               |               |                |               |            |   |
| Student & Family<br>Resources                                                   | Accordion    | Alert         | Alumni        | Announce       | Articles      | Assignment |   |
| D                                                                               |              |               |               | 0              | 0             |            |   |
|                                                                                 | Book List    | Calendar      | Content       | Directions     | Discussion    | Divider    |   |
|                                                                                 |              | •••<br>>      |               | f              | ഹി            | £          |   |
| E F G                                                                           | Document     | Embed Code    | Events        | Facebook       | Facts & Figur | Figure     |   |
|                                                                                 |              |               | ද්ධ           | දි             | T             |            |   |
|                                                                                 | Files        | Gallery       | Google Events | Google Folder  | Heading       | Headlines  |   |
|                                                                                 | IconsHorizo  | IconsVertical | Image         | Important A    | Lightbox      | Links      |   |
|                                                                                 | Use Existing |               | mage          | intportant Ac. | Lightbox      |            | • |

#### Homepage

Last edited by Jeffrey Jordan on April 10, 2023.

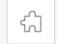

Multimedia Gallery

С

D

Office Hours: 6:50 A.M. - 2:00 P.M.

School Start Time: 7:10 A.M.

Drop off/Breakfast Time: 6:50 A.M. - 7:05 A.M.

Tardy Bell rings at 7:10 A.M.

Dismissal Time: 1:25 P.M.

Buses leave campus: 1:30 P.M.

1:00 P.M. is the latest time students may be checked out in order for us to safely prepare for dismissal.

#### 22-23 School out-of-field teachers

Cathy Gibson - Guidance Counselor Francheska Knight - 4th Grade Debra Bridges - 4th Grade

# Back-to-School Information •Student Hours: Drop time: 6:50 am Start time: 7:10 am Car Rider release time: 1:15 pm

Bus departure time: 1:30 pm

•NO checkouts after 1:00 pm

Ensley is a strictly enforced uniform school - (Navy or khaki pants, skirt, or shorts & red, navy, or white polo; tennis shoes are to be worn each day of the week so that your child can safely enjoy recess.) Thank you for keeping your child in uniform compliance each day.

•Escambia County Core Elementary Supply List 2022-2023

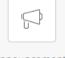

Announcements

| K Homepage<br>Last edited by Jeffrey Jordan on April 10, 2023. |                                                                                                    |                        |
|----------------------------------------------------------------|----------------------------------------------------------------------------------------------------|------------------------|
|                                                                | Quick Links                                                                                                    |                        |
|                                                                | Upcoming Events                                                                                                    |                        |
|                                                                | Headlines                                                                                                    |                        |
| E                                                              | F                                                                                                    | G                      |
| Our Partners in Education                                      | <u>First 9 Weeks Newsletter</u><br>Second 9 Weeks Newsletter                                                                                                    | Family Math Night 2022 |
| Our Partners in Education                                      | In accordance with Florida State<br>Statute, the Escambia County School<br>Districts has made its School Financial<br>Reports available to the public. You<br>may visit the school to see a hard<br>copy. | Family Math Night 2022 |

## Multimedia Gallery

Formatting Upkeep

Q

0

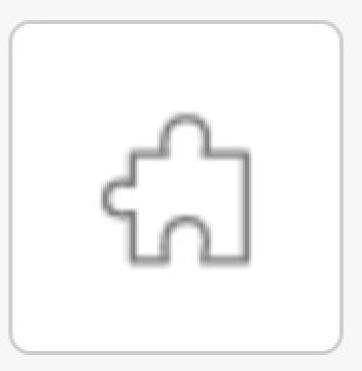

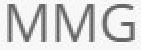

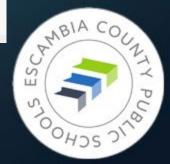

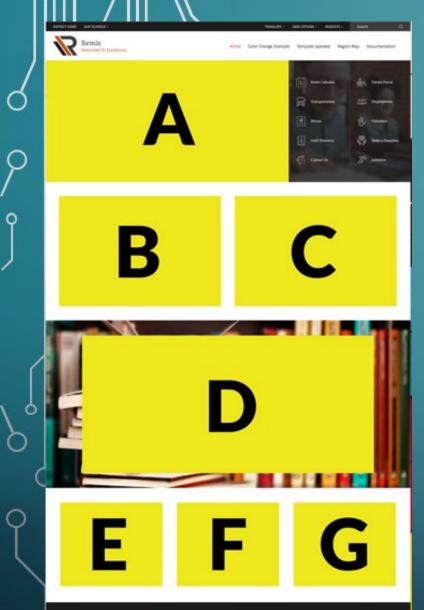

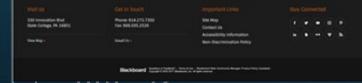

## Homepage Image Dimensions

- Region A Multimedia Gallery:
   1500px x 750px
- Regions B, C, D: 340px x 200px
- Region D Background Image: 1500px x 915px
- Regions E, F, G: 120px x 90px

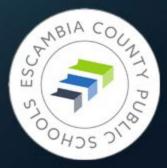

#### Homepage

Last edited by Jeffrey Jordan on April 10, 2023.

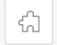

Multimedia Gallery

Office Hours: 6:50 A.M. - 2:00 P.M.

School Start Time: 7:10 A.M.

Drop off/Breakfast Time: 6:50 A.M. - 7:05 A.M.

Tardy Bell rings at 7:10 A.M.

Dismissal Time: 1:25 P.M.

Buses leave campus: 1:30 P.M.

1:00 P.M. is the latest time students may be checked out in order for us to safely prepare for dismissal.

#### 22-23 School out-of-field teachers

Cathy Gibson - Guidance Counselor Francheska Knight - 4th Grade Debra Bridges - 4th Grade

D

#### Back-to-School Information •Student Hours: Drop time: 6:50 am Start time: 7:10 am Car Rider release time: 1:15 pm Bus departure time: 1:30 pm

•NO checkouts after 1:00 pm

Ensley is a strictly enforced uniform school - (Navy or khaki pants, skirt, or shorts & red, navy, or white polo; tennis shoes are to be worn each day of the week so that your child can safely enjoy recess.) Thank you for keeping your child in uniform compliance each day.

•Escambia County Core Elementary Supply List 2022-2023

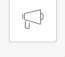

Announcements

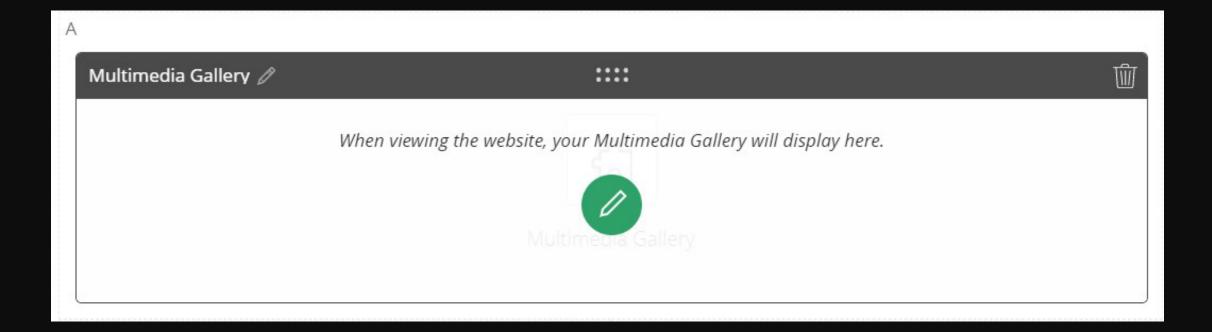

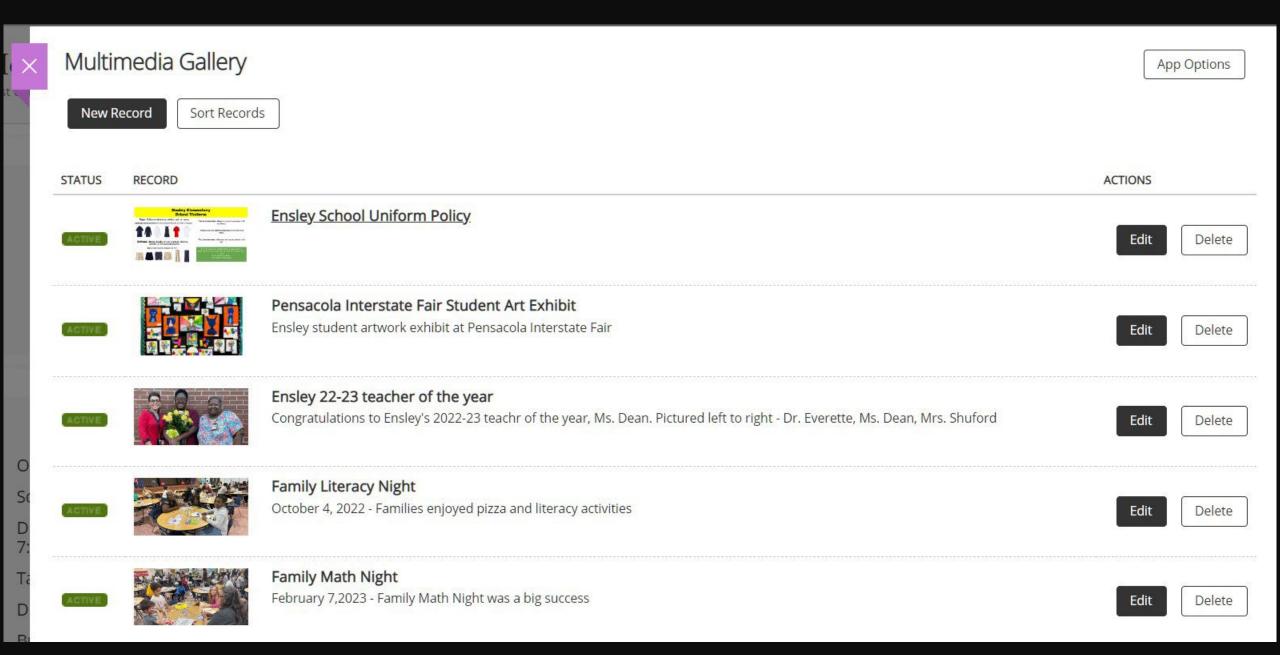

| Edit Record<br>Enter your record information. |                    |
|-----------------------------------------------|--------------------|
| Record Tags Display Duration                  | Viewers            |
| * Title:                                      | 🗆 Hide             |
| Ensley School Uniform Policy                  |                    |
| Caption:                                      | Hide               |
|                                               | 1.                 |
| * Image:                                      |                    |
| SELECT FILE /cms/lib/FL50010989/0             | Centricity/Domain/ |
| * Image Alt Text:                             |                    |
| Ensley Uniform Policy. Collared shirts in     | white, red, or nav |
| Link Record                                   |                    |
| Embed a Video                                 |                    |
|                                               |                    |
| Activate on my page                           |                    |
| Save Cancel                                   |                    |

#### Insert Image

Select an image location then choose your image.

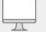

#### Upload Image

Upload an image from your computer or network.

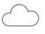

#### Cloud Image

Upload a image from your cloud storage provider.

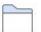

#### Existing Image

Select an image that has already been uploaded.

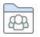

#### Shared Image

Select an image from the shared library.

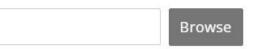

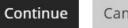

Х

#### Sort

 $\uparrow$ 

1.

 $\uparrow$ 

Sort your data by dragging and dropping the records.

#### Sort Alphabetically

- Ensley School Uniform Policy
- Pensacola Interstate Fair Student Art Exhibit
- 1 Ensley 22-23 teacher of the year
  - Family Literacy Night
  - Family Math Night

Save Cancel

# °Global Icons

9

o

(Besides Cher) Making the Most of Shortcuts

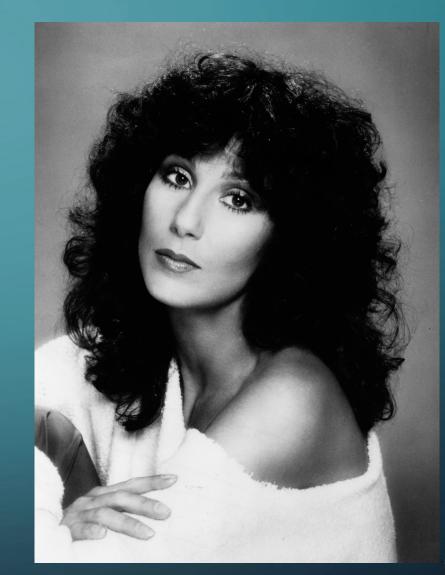

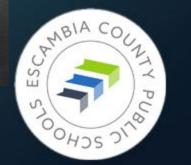

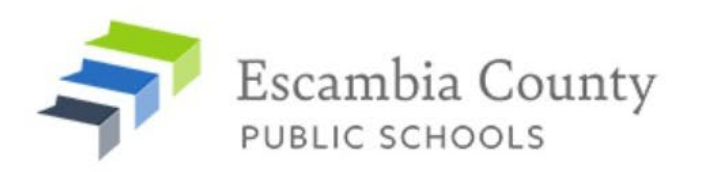

Community

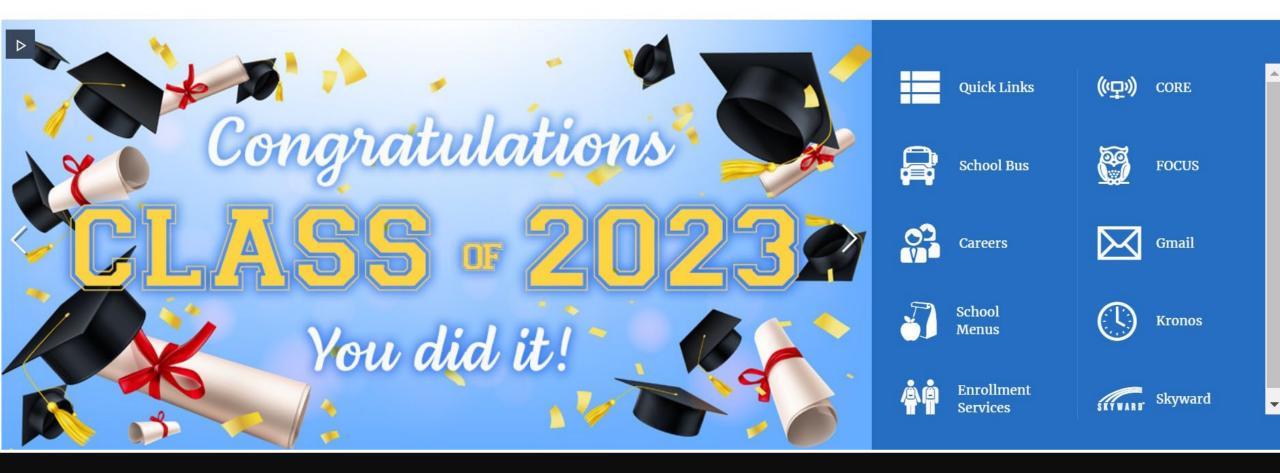

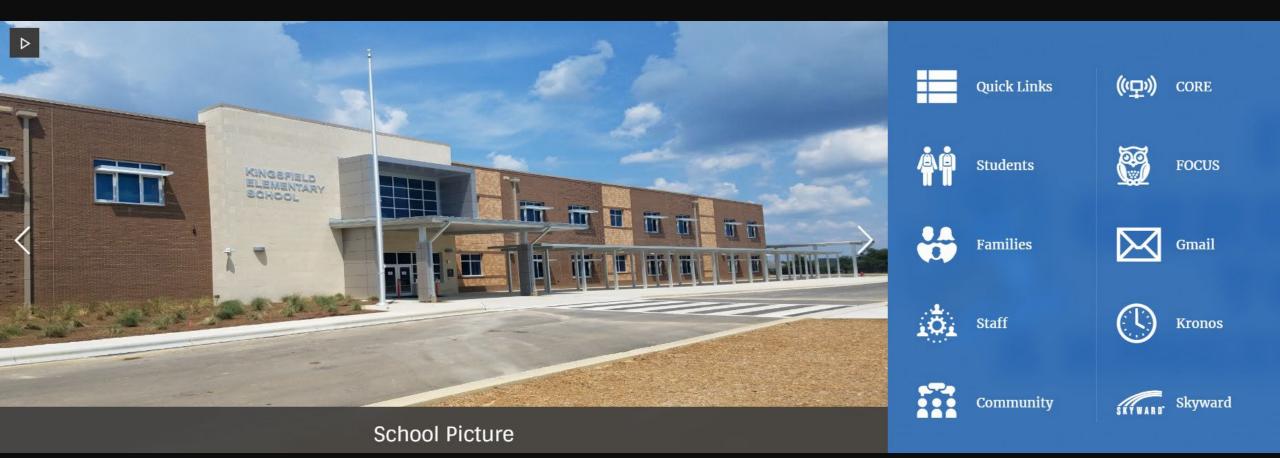

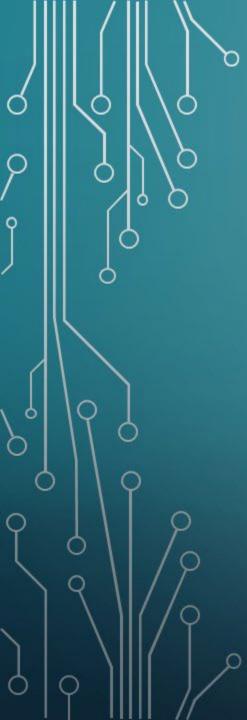

### **Global Icons**

 Up to 10 – arranged left to right, not up and down

| 1 | 2  |
|---|----|
| 3 | 4  |
| 5 | 6  |
| 7 | 8  |
| 9 | 10 |

 Icon Library – <u>https://cerc.blackboard.com/LibraryIcons</u>

 Name – short name is best, but can be split into two lines

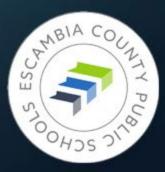

#### **School Website Finishing Touches**

Congratulations on building your new school website! Before the site goes live, there are a few more features we need to activate.

#### **School Colors**

Please list your school colors so that we can customize certain areas of your site. (If you know the color's hex code that's a bonus, but not necessary)

Primary Color:

Secondary Color (if applicable):

#### **Global Icons**

The Global Icons are the icons on the right side of your homepage, next to the slideshow. These should be used for your most used resources like FOCUS or any pages you'd like to highlight better. These icons also show up whenever you visit another page outside of the homepage under the Find It Fast button.

A maximum of ten icons can be chosen, and are displayed in this order:

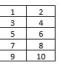

The icons available for selection can be found here: <a href="https://cerc.blackboard.com/Librarylcons">https://cerc.blackboard.com/Librarylcons</a>. Hover over the icon you would like to use to see the name of the image, as shown in the sample below.

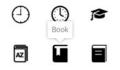

Please provide the following information so that we can activate your Global Icons:

Icon 1 Name of chosen icon:

Title text - appears next to the icon:

Link to page - use entire address (ex. https://www.escambiaschools.org):

## **Activating Icons**

 Complete and return Global Icons checklist.docx (Be sure to indicate school name)

Put in a Help Desk ticket, use
 "Web – Global Icon Activation"
 in subject line

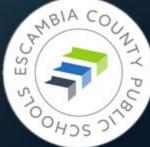

## ° Have Some Tabs!

Adding Layers of Information to Your Page Using Section D

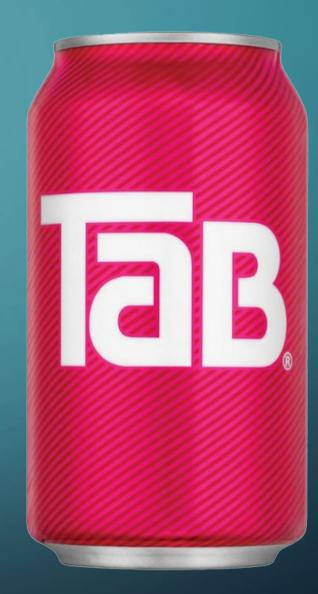

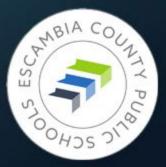

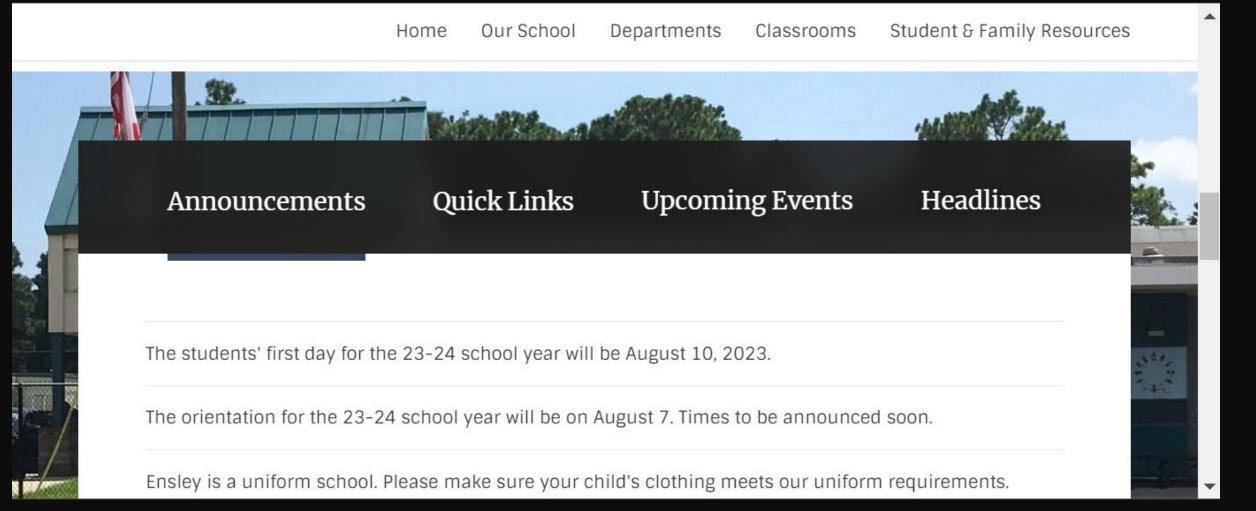

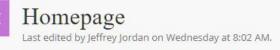

| $\Diamond$      | • |                 | A         | ops                              |          |   |
|-----------------|---|-----------------|-----------|----------------------------------|----------|---|
| Announcements   |   | Create New      |           |                                  |          | ^ |
| Quick Links     |   | Q Find          |           | Announce                         | Articles |   |
| Upcoming Events |   | Assignment Blog | Book List | Calendar<br>Calendar<br>Document | Content  |   |
| Headlines       |   | Events Faceboo  |           | Figure                           | Files    | ~ |

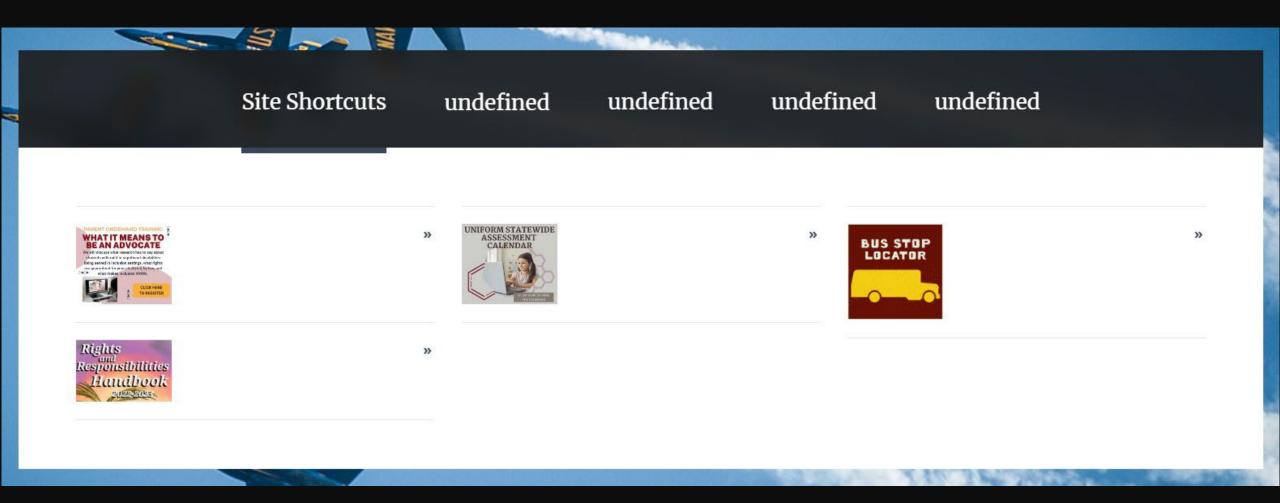

Page 33 in the Website Creation and Maintenance manual takes you step-by-step through the renaming process.

Building the Rest of the Site

> The World Is Your Playground

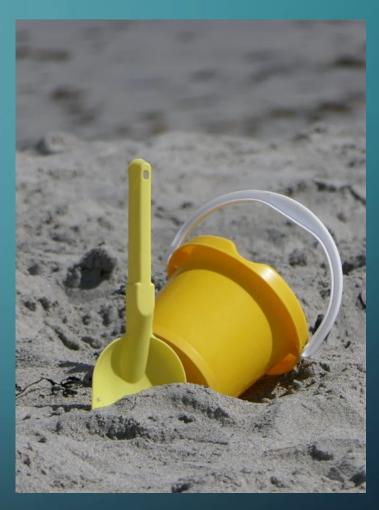

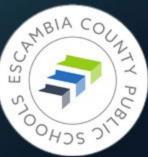

### Setting a Good Example

- Ensley Elementary School
- <u>https://www.escambiaschools.org/ees</u>
- Won't see Site Manager, but you can study how he has his menus/pages set up

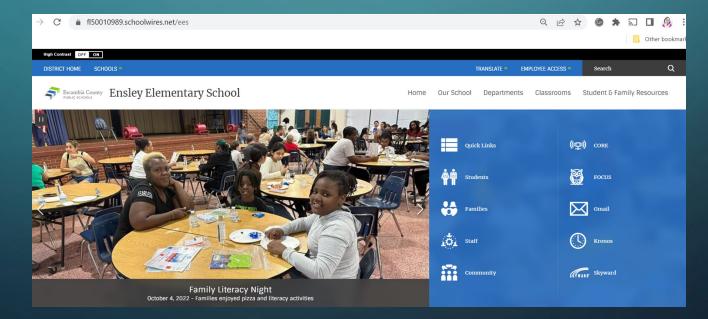

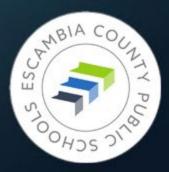

| $\leftrightarrow \rightarrow \mathbf{C}$ <b>a</b> fl50010989.sch | oolwires.net/cms/Workspace/Site/Site.aspx?DomainId=36 Q      | 🖻 🖈 🕕 🖪 🥵 i                      |
|------------------------------------------------------------------|--------------------------------------------------------------|----------------------------------|
| Blackboard                                                       | View Website Help Center                                     | Sign Out (testuser2)             |
| SITE & CHANNELS                                                  | Weis Elementary School                                       |                                  |
| Weis Elementary School                                           | Subsite Workspace                                            | Settings                         |
| Our School                                                       | Summary Tools Directors & Viewers Channels Statistics How do | o I?                             |
| Departments                                                      |                                                              |                                  |
| Classrooms                                                       | Current Pages                                                | Common Tools All Tools           |
| Student & Family<br>Resources                                    | PAGE                                                         | Files & Folders                  |
|                                                                  | E Homepage Actions •                                         | Forms & Surveys                  |
|                                                                  | Calendar Actions •                                           | Friendly Web Address<br>Mappings |
|                                                                  |                                                              | Minibase                         |
| <                                                                |                                                              | Photo Gallery                    |

| $\leftarrow \rightarrow$ C $\triangleq$ fl50010989.sch | oolwires.net/cms/Workspace/Site/Site.aspx?DomainId=36 Q      | 🖻 🖈 💿 🗯 🗊 🔲 🥵 :                  |
|--------------------------------------------------------|--------------------------------------------------------------|----------------------------------|
|                                                        |                                                              | , Other bookmarks                |
| Blackboard                                             | View Website Help Center                                     | Sign Out (testuser2)             |
| SITE & CHANNELS                                        | Weis Elementary School                                       |                                  |
| C Weis Elementary School                               | Subsite Workspace                                            | Settings                         |
| Our School                                             | Summary Tools Directors & Viewers Channels Statistics How do | o I?                             |
| Departments                                            |                                                              |                                  |
| Classrooms                                             | Current Pages                                                | Common Tools All Tools           |
| Student & Family                                       | PAGE                                                         | Files & Folders                  |
| Student & Family<br>Resources                          | Homepage Actions •                                           | Forms & Surveys                  |
|                                                        | Calendar Actions •                                           | Friendly Web Address<br>Mappings |
|                                                        |                                                              | Minibase                         |
| <                                                      |                                                              | Photo Gallery                    |

| SITE & CHANNELS               | Our School                                                                                                    |
|-------------------------------|----------------------------------------------------------------------------------------------------|
| Weis Elementary School        | Channel Workspace                                                                                                    |
| Our School                    | Summary Tools Directors & Viewers Statistics How do I?                                                                 |
| Departments                   |                                                                                                    |
| Classrooms                    | Sections Create and sort your sections.                                                                                |
| Student & Family<br>Resources | New Section     Sort     Find Section                                                                                  |
|                               | SECTION ACTIONS                                                                                                    |
|                               | How do l?<br>Learn more about this area.<br>Access our library of video tutorials, help articles, and other resources. |

#### **New Section**

Complete the general and advanced options for your new section.

General Advanced

#### \* Section Name:

The section name appears in Site Manager and anywhere the section name ActiveBlock is used on the site.

Х

Sample Section

#### \* Menu Name:

The menu name appears in the navigation on the end-user website.

#### Sample Section

#### Section Configuration:

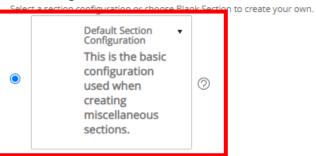

#### O Blank Section

#### Contact Name:

Users will see this contact information in general messages from the section.

#### Email Address:

Phone #:

#### Calendar Notification Email:

| Our School<br>Channel Workspace                                               |                     |
|-------------------------------------------------------------------------------|---------------------|
| Summary Tools Directors & Viewers Statistics How do I?                        |                     |
| Sections   Create and sort your sections.   New Section   Sort   Find Section |                     |
| SECTION                                                                       | ACTIONS             |
| Sample Section                                                                | Options Move Delete |

| Sample Section Section Workspace                                                             |           |
|----------------------------------------------------------------------------------------------|-----------|
| Summary Tools Editors & Viewers Statistics How do                                            | ?         |
| Current Pages   New Page   Organize Pages   Recycle Bin   Find Page   STATUS PAGE ETIVE Home | Actions • |

` \_\_\_\_

 $\mathbf{T}$ 

| Content App 🧷 |                                                                                              | Ŵ |
|---------------|----------------------------------------------------------------------------------------------|---|
|               | or properties are overviews, introductions, descriptions, details about specific topics etc. |   |

|            | Apps             |               |               |                    | Layout        |  |
|------------|------------------|---------------|---------------|--------------------|---------------|--|
| Create New |                  |               |               |                    |               |  |
| Q Find     |                  |               |               |                    |               |  |
| Accordion  | Alert            | Alumni        | Announce      | O<br>O<br>Articles | Assignment    |  |
|            | Book List        | Calendar      | Content       | Directions         | Discussion    |  |
| Divider    | Document         | Embed Code    | Events        | Facebook           | Facts & Figur |  |
| Figure     | Files            | Gallery       | Google Events | Google Folder      | Heading       |  |
| Headlines  | IconsHorizo      | IconsVertical | Image         | Important A        | Lightbox      |  |
| Links      | HO<br>Lunch Menu | Minibase      | MMG           | Podcast            | -`©́-<br>Q&A  |  |

# Good News, Everyone!

0

Title I Pages Updated for You

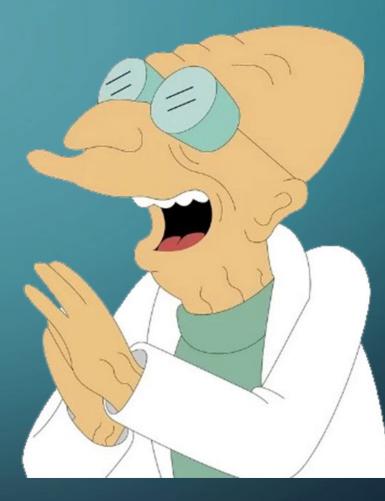

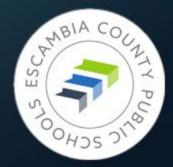

## If Your School Is a Title I School

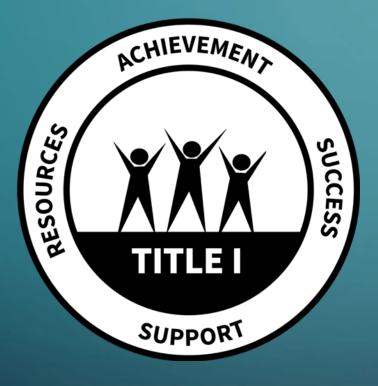

To keep Title I information consistent and current across the district, Gary James and Paul Costanzo from the Title I department are going to manage that section for you.

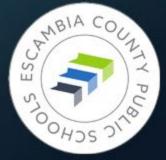

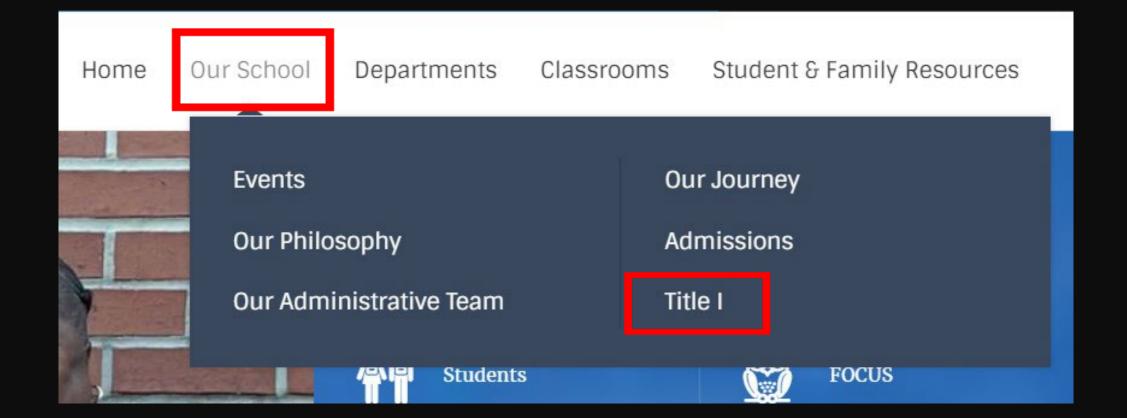

| C Ensley Elementary School    |     |                                            |                     |
|-------------------------------|-----|--------------------------------------------|---------------------|
| Our School                    | 6   | Sections<br>Create and sort your sections. |                     |
| Departments                   | 6   | New Section Sort Find Section ⑦            |                     |
| Classrooms                    | 9   | SECTION                                    | ACTIONS             |
| Student & Family<br>Resources | 14) | Events                                     | Options Move Delete |
| Change Site                   | >   | Our Journey                                | Options Move Delete |
|                               |     | Our Philosophy                             | Options Move Delete |
|                               |     | Admissions                                 | Options Move Delete |
|                               |     | Our Administrative Team                    | Options Move Delete |
|                               |     | Title I                                    | Options Move Delete |

## You've Got Questions?

We've Got Answers

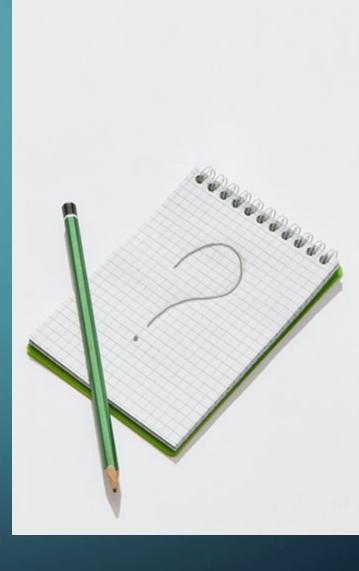

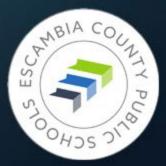

## Getting website technical support

- Submit a ticket <u>support@ecsd.zendesk.com</u>
- Describe the problem you're having
- Include a link to the page you need help with
- Include details about any app that's causing problems
- If you're having trouble with an image, include it in your ticket

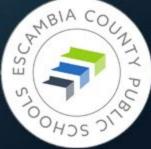

## Getting website technical support

- Items that must be configured by the Admin Team, via a ticket:
- Large picture in the background of your homepage
- Adding school colors to template
- Adding contact email to footer
- Configuring social media accounts on footer

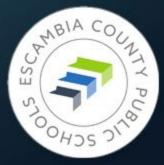

## The Biggest Immediate Tasks

- Put the IMPORTANT NOTICE banner at the top of your current SchoolLoop website. Start getting the word out through newsletters, posters at school, email to staff and parents, etc. Work with school administration if needed to accomplish this.
- Remove all files and images from School Loop locker
- Save all images on your current pages
- Start building your new site, especially the homepage
- Check every link to an outside webpage to confirm it is still valid

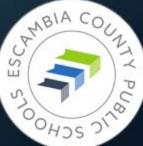

## Secondary Considerations

- Update links/upload documents in any document that has a School Loop link in it.
- Update instructional documents containing screenshots of SchoolLoop
- If you have documents that say, "Click the back button to return to the previous page," you'll have to remove that. 99% of pdfs are set up to open in a new window.

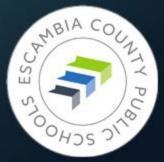

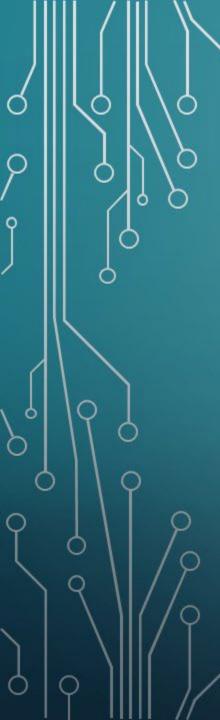

## TAKEAWAYS

JUNE 10, 2023 Target date for new site activation

JUNE 30, 2023 School Loop disappearing forever

https://www.escambiaschools.org – New ECPS website address

Submit tickets - <a href="mailto:subport@ecsd.zendesk.com">support@ecsd.zendesk.com</a>

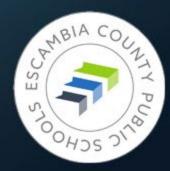